## **Inserimento giustificazione assenza in area tutore** UDIC835003 - REGISTRO PROTOCOLLO - 0004023 - 19/03/2021 - V4 - U

Per poter giustificare un'assenza già inserita dalla scuola nel registro elettronico, occorre entrare con le credenziali fornite dalla scuola nella sezione "Assenze"

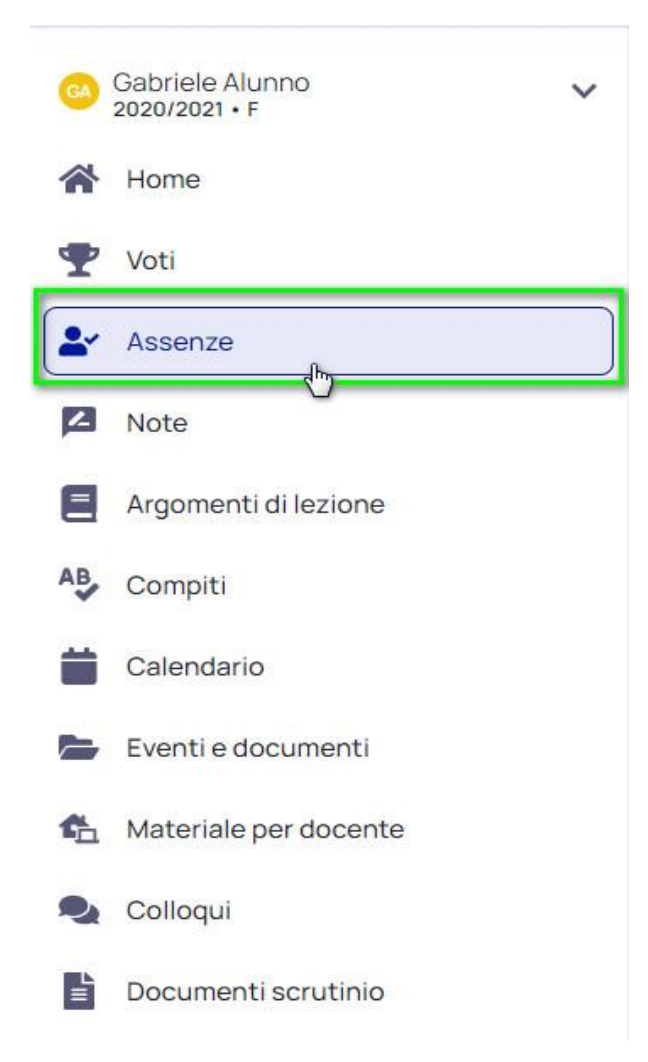

Selezionare l'assenza di riferimento e premere sul pulsante "Giustifica".

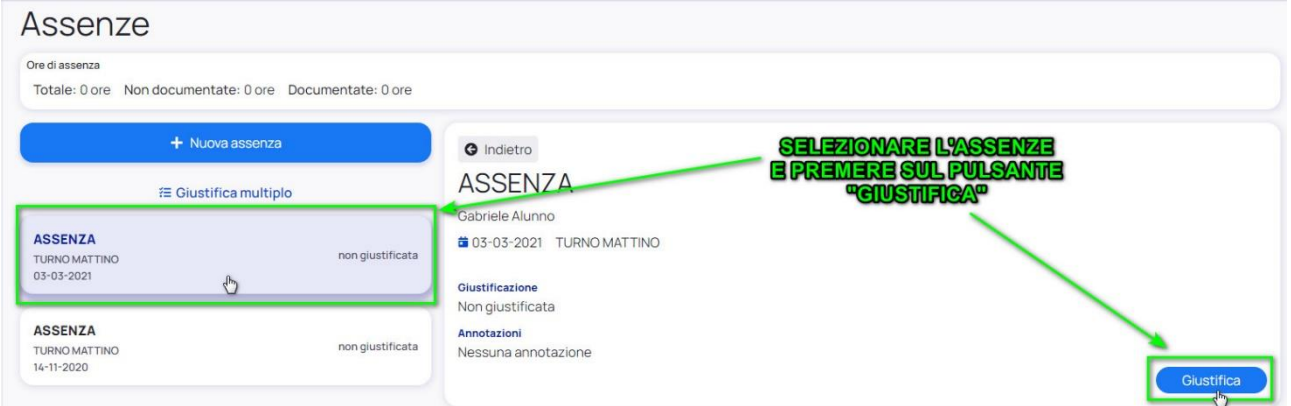

## UDIC835003 - REGISTRO PROTOCOLLO - 0004023 - 19/03/2021 - V4 - U

Per giustificare l'assenza occorre inserire la causa dell'assenza ed eventualmente inserire un documento di riferimento. Una volta inseriti tutti i dati richiesti, confermare il tutto.

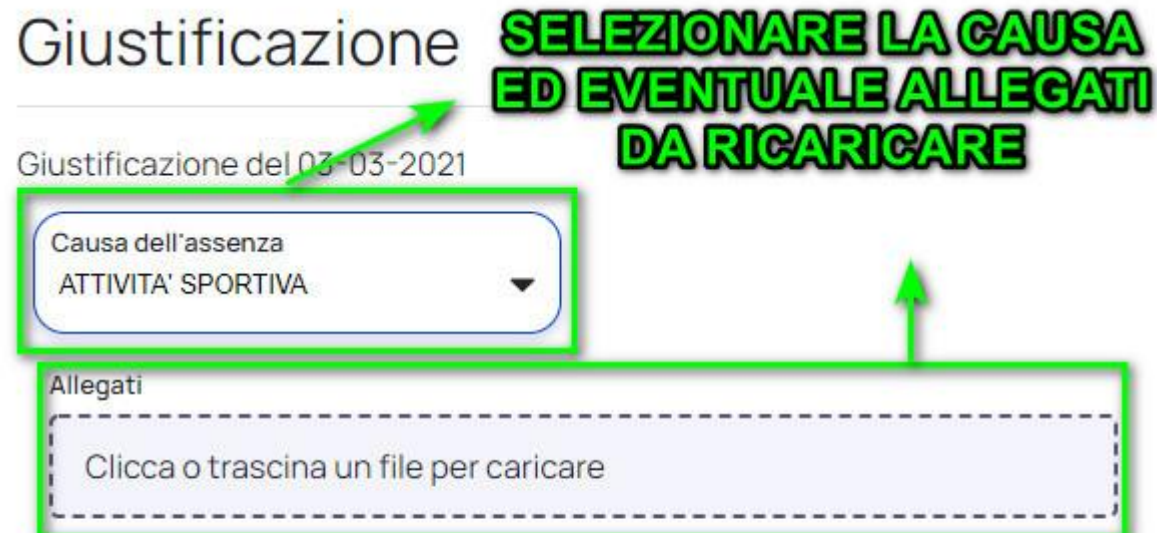

Giustificare questa assenza?

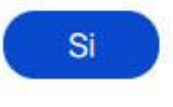

 $\epsilon$ 

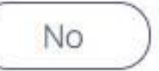